# **Modifier une commande en cours**

#### Vous voulez rajouter des produits sur une commande en cours

### 1-Reconnectez vous à votre compte. 2- sélectionnez la commande en cours:

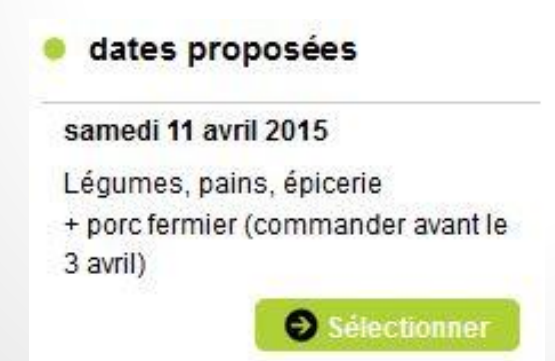

#### 3- Vous avez une information qui indique la date de la commande et le nombre de produits qu'elle contient:

Livraison le samedi 11 avril 2015

Rappel : Vous avez déjà 5 produit(s) commandé(s) à cette date. X

### 4- Ajoutez le ou les produits supplémentaires et cliquez sur commander

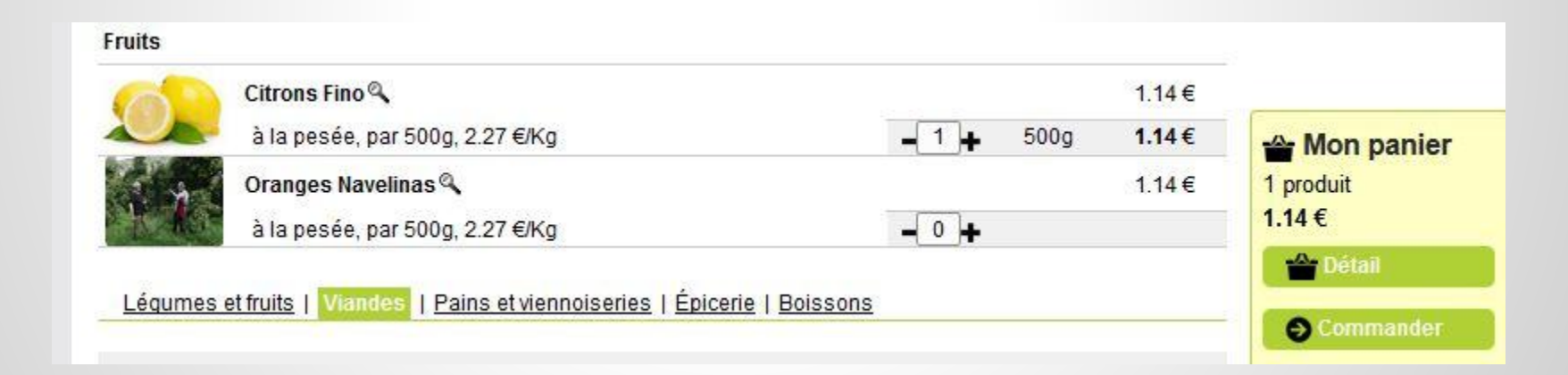

## 5- Vous avez le récapitulatif du produit rajouté. il suffit de valider le rajout à la commande

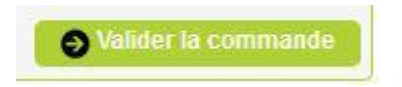

#### 6- Vous avez maintenant le récapitulatif total

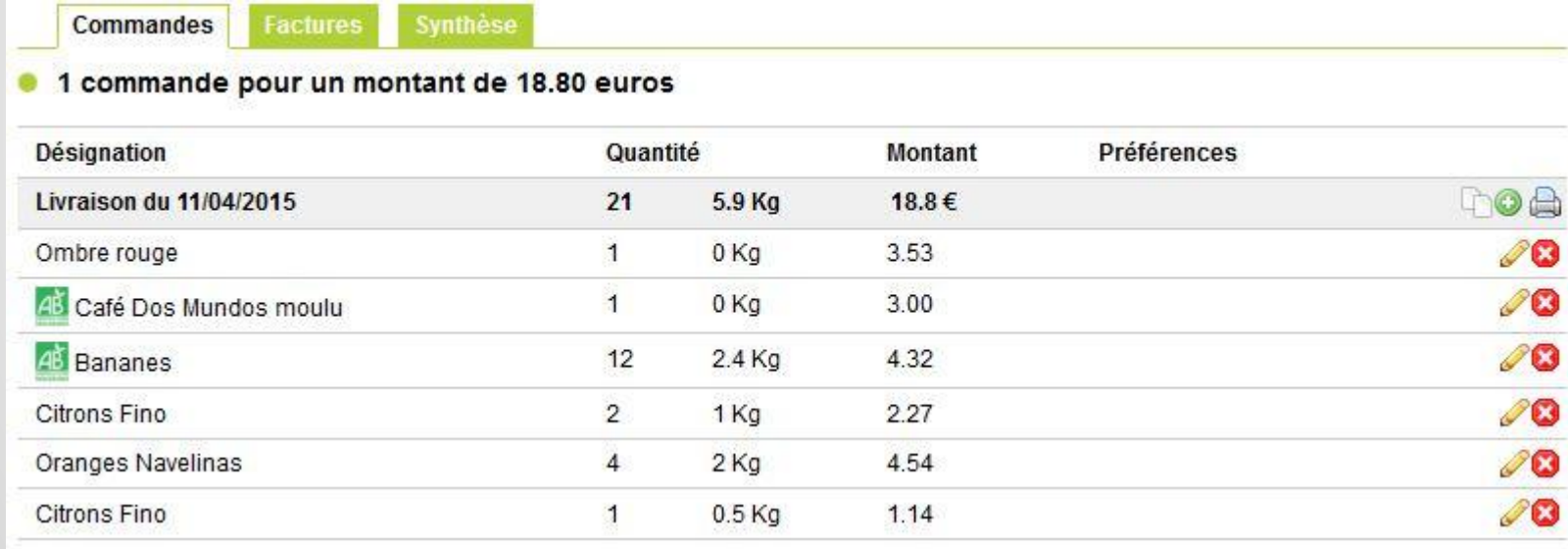

#### 7- Ici vous pouvez toujours modifier un produit

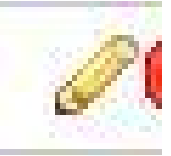

#### Ou en annuler un

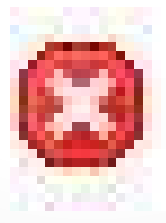

#### Vous voulez modifier la commande en cours

#### Après vous être connecté, cliquez sur "Mes commandes" le détail est modifiableentre le 02/04/2015 | et le Période  $\blacksquare$  OK **Mill Jour | Semaine Nois | Libre Accès direct** Commander Nouvelle commande **Mes commandes** Contacter les membres **Commandes Factures Synthèse** Mes coordonnées 1 commande pour un montant de 17.66 euros Nous contacter **Désignation Préférences** Quantité **Montant Livraison du 11/04/2015** 20 5.4 Kg 17.66€ Coordonner Ombre rouge 0 Ka 3.53 1 Les commandes 48 Café Dos Mundos moulu 1 0 Ka 3.00 Le stock **AB** Bananes  $12$  $2.4$  Ka 4.32 Les livraisons **Citrons Fino** 2  $1$  Kg 2.27 Les produits **Oranges Navelinas** 4 2 Ka 4.54 Los mombros

#### 8- Il ne reste qu'à se déconnecter

Se déconnecter